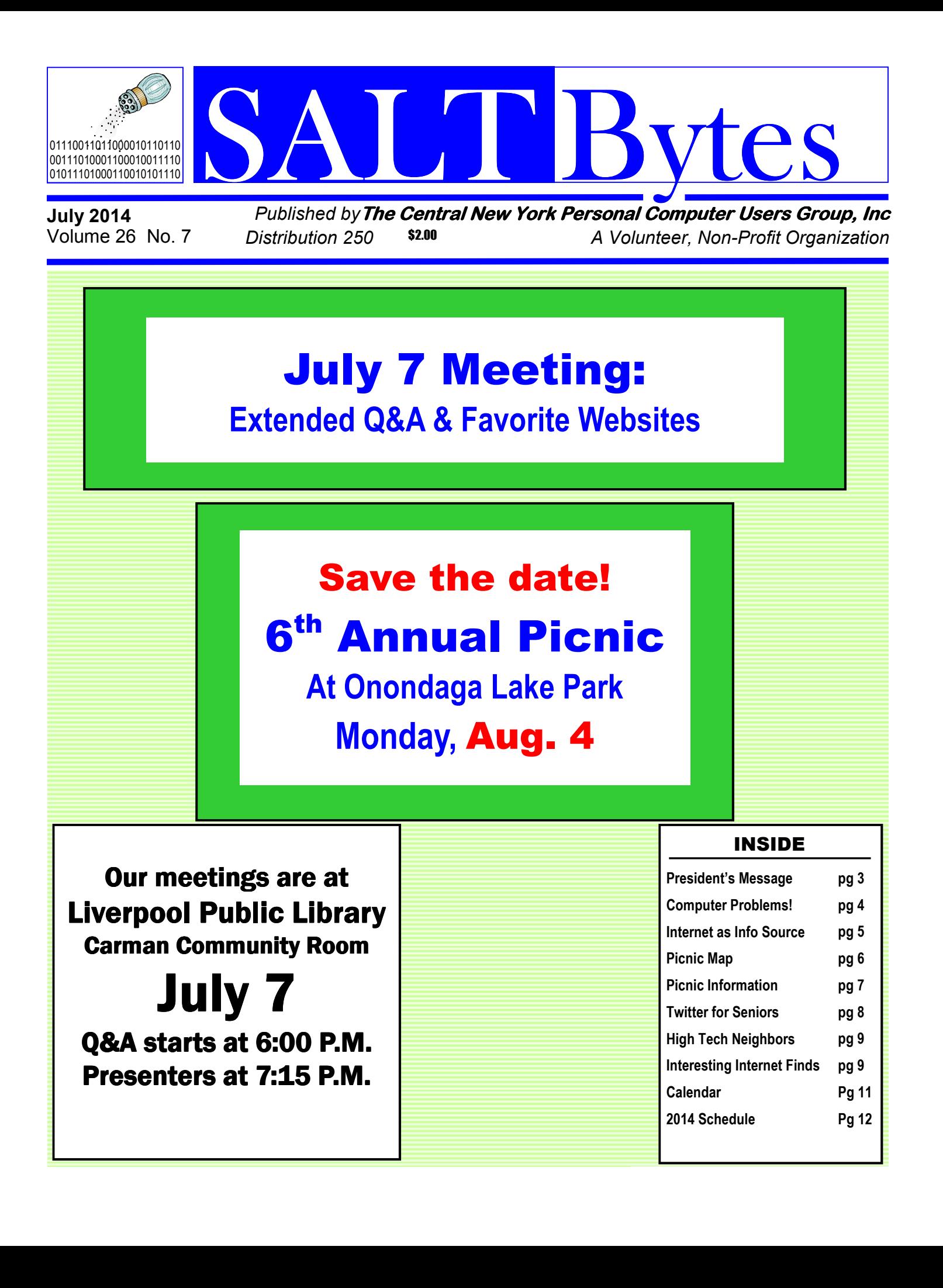

# ERERIAAD BUDGYKD<br>REERIAK GRAGE bne

#### **President**

John Driscoll / 446-3944 *president@cnypcug.org*

> **Vice President** Rod Stubbs *rod@cnypcug.org*

**Treasurer** David Gregg / 446-3326 *treasurer@cnypcug.org* 

**Secretary**

 $\_$ *secretary@cnypcug.org*

#### **Directors**

Dave Cooper / 672-3489 *davec@cnypcug.org* 

> Rick Nash *rickn@cnypcug.org*

Mary Buttaro *maryb@cnypcug.org* 

**Past President** William G. Wafful, Jr *pastpresident@cnypcug.org*

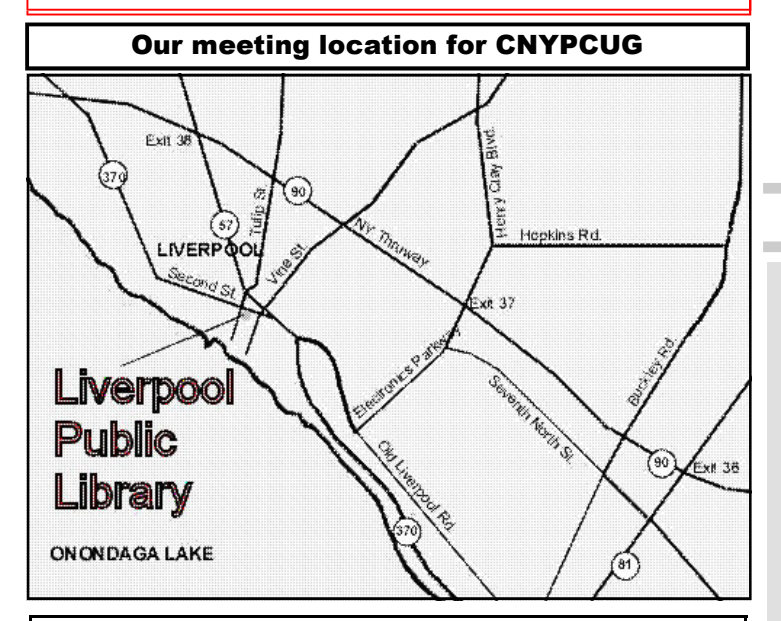

Directions to the library:

From the NY State Thruway: Exit at Route 57 (exit 38). After the tollbooth, turn right on Route 57 towards the Village of Liverpool. At Tulip Street, turn right and go one block. Liverpool Library will be on the left side at the corner of Tulip and Second Street.

From Interstate 81 North: Take the Liverpool Exit to Onondaga Lake Pkwy (Rte 370). In the Village of Liverpool, follow Rte 370 West (called Second St. in the Village) to the corner of Tulip St. Liverpool Library will be on the left.

From Interstate 81 South: Take 7th North St. exit. Bear right on 7th North St. and follow it to the end. Take a left on Electronics Parkway. Go to the end and take a right on Old Liverpool Road. At the Liverpool Village center (Heid's Corners) follow Rte. 370 West to the corner of Tulip St. Liverpool Library will be on the left.

Parking is available on Second St., on Tulip St., and underneath the Library in the garage.

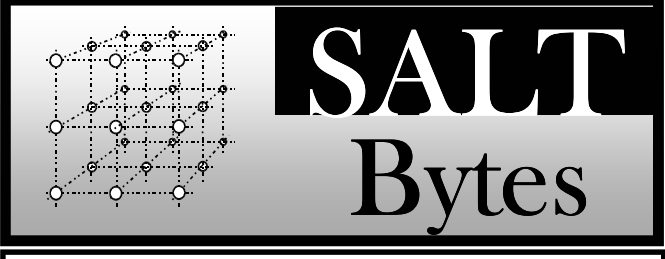

CNYPCUG, PO BOX 6444, SYRACUSE, NY 13217 PUBLISHED MONTHLY

## **SALTBytes Staff**

**Publisher/** Paul Fleischmann **Editor/Layout & Typesetting/** Paul Fleischmann **Graphics/** Paul Fleischmann **Editorial Staff/** Paul Fleischmann, Rod Stubbs **Advertising/ Columnists/** Paul Fleischmann

#### **CNYPCUG Website**

**Webmaster/** Don Ristagno– don@cnypcug.org

#### Submission Deadline is the *5th* of the month!

**Articles**, advertisements, and other submissions should be made only in RTF or MS-Word format, unless prior arrangement has been made. Margins, double spaces at the end of sentences should be removed before submission. A single hard return should occur at the end of paragraphs, not at the end of each line. Send all submissions via e-mail to *newsdesk@cnypcug.org.*

**You are encouraged to submit articles** for publication in SALTBytes. Due to space limitations, the Editorial Staff reserves the right to restrict publication to articles offering the greatest benefit to CNYPCUG or its readers. We encourage articles which educate and entertain our readers.

**Commercial advertising** is best supplied as cameraready art, to size, screened at 85 lines or less.

SALTBytes reserves the right to reject any advertising and is not responsible for typographic errors. We cannot guarantee that an advertisement will appear in a specific issue or its placement if it is submitted after the 5th of the month. Ads that do not conform to the proper sizes will be re-sized and a production charge may be applied.

**Unless** specifically stated otherwise, the opinions expressed in any article or column are those of the individual author[s] and do not represent an official position of, or endorsement by, the Central New York Personal Computer Users Group, Inc. CNYPCUG is an independent, non-profit agency and is not affiliated with any vendor or manufacturer.

**Entire contents Copyright** 2014, the Central New York Personal Computer Users Group, Inc., except as noted. All Rights Reserved. Permission to reproduce articles in part or in whole is given to other user groups for internal, non-profit use, providing the author and SALTBytes are given credit for reproduced item[s]. All brand and product names are trademarks or registered trademarks of their respective holders.

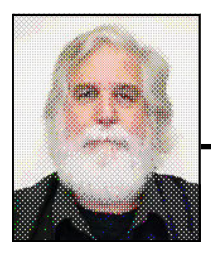

## **President's Message**

## By John Driscoll

Geez, it's hot!!! Hmmm, seems that is the way I started last month's article. As the temperature tops 95˚ and the weather radio is blasting warnings about oppressive heat, National Grid is beaming from ear to ear just contemplating the profits from our frivolous use of kilowatts.

At our last meeting, June  $2<sup>nd</sup>$ , Stephanie Zwolinski, from the Liverpool Public Library, spoke on "NYHeritage". Thanks to Paul Fleischmann, Stephanie enlightened us on the fascinating newspaper searches, which was of particular interest to those of us interested in Genealogy. Let's not forget our tips from our own Don Ristagno. I hope everyone took copious notes and is saving money as we speak. Speaking of our last meeting, I am sad to report we have no program for our next meeting on July 7 th. It is increasingly harder to get presenters of interest to our members. I have been frustrated with a lack of returned phone messages and a general lack of interest in making presentations to a small group with computer interests. However, I will continue to try to procure programs of interest for our meetings. On the  $7<sup>th</sup>$ , we will have an extended Q&A period and will then hope to present some websites of interest. If any of the members, including our Board of Directors, wish to discuss a website or two or anything else for that matter, I am sure we will make do.

The August meeting is traditionally our group Picnic. We will provide the BBQ meats and drinks. So bring a dish to pass and enjoy an evening in the outdoors.

What outdoors you say? This year we have moved our site over about 300 feet. We are still at the Long Branch Park Willow Bay but we will be at the "Bay View Tent" site for our Picnic. The tent is just down the path from our usual site (see map). Picnic will be on August  $4<sup>th</sup>$ . As usual, we will have prizes and a 50/50 raffle. The picnic is open to our members and immediate family. It is one of the perks of membership.

## **Library Co-sponsors**

**CNYPCUG is a co-sponsor with the Liverpool Public Library.** 

**CNYPCUG supports the library with volunteer activities and technical assistance.** 

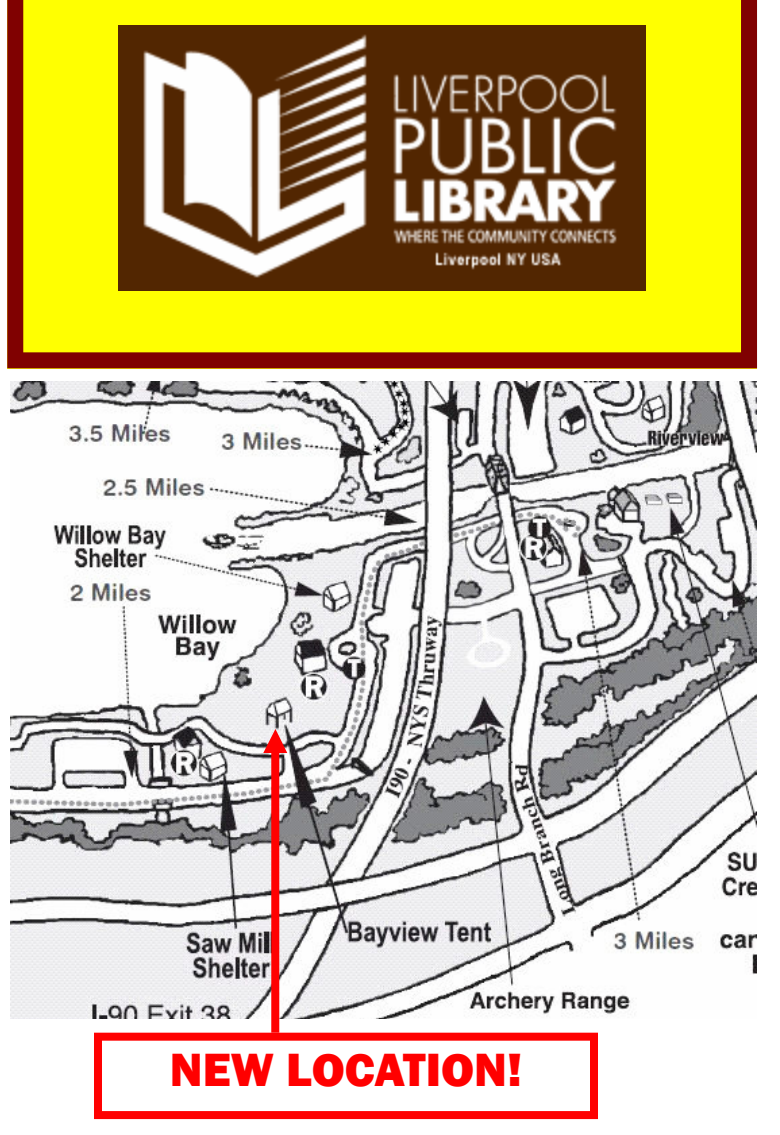

Another perk is this newsletter. Our prize winning newsletter is the work of our newsletter writer and editor, Paul Fleischmann. Next time you see Paul, give him a pat on the back for his 14 years of producing the newsletter. Let's face it, it's  $110^\circ$  in Phoenix. So, I hope everyone is enjoying their summer, inside or out.

#### July 2014 SALTBytes www.cnypcug.org 3

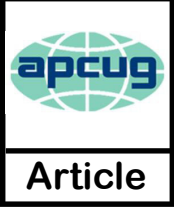

## **Computer Problems Plague Everyone, Even Me**

**Sandy Berger**, CompuKISS www.compukiss.com sandy (at) compukiss.com

 Why do things change on your computer? One day everything comes up just as it normally does. The next day, you can't get on the Internet, the icons are in a different place, and/or your program is working differently. Well I am here to tell you that everyone has problems like this -- even me! Here's the whole story!

 When weird things happen on the computer, most people immediately blame themselves saying, "I must have done something to make this happen." The truth, however, is that in the computer world changes can happen without your having done a thing to cause them. This was really brought home to me this week when I had several "problems" with my own computer

 When I sat down to work on the computer last Monday, the icons for my password manager and several other shortcuts that I use regularly were no longer on my browser toolbar at the top of the screen. On Tuesday, when I opened my Quicken program, the numbers and text was twice as large as normal. On Thursday I tried to play some music and found that iTunes was no longer working. On Friday I found that my CD drive, which I hadn't used for months, was no longer working.

 Now, it is unusual for all of these things to happen in one week, but it is not unusual for them to happen. I did not do anything to cause any of these changes. So what happened? Well the simple explanation is that the computer is run by millions of lines of code. As you work on the computer, add files, and download programs, things change. Even installing updates from the manufacturer causes changes. Sometimes these changes, even if they are aimed at making a certain part of the computer better or more secure, can adversely affect other programs and other computer operations.

 Although these types of changes can produce huge frustrations for the end user, the first thing to learn is that you probably didn't cause the different behavior and that, if you remain cool and calm, you can often correct the changes. Here's how I got through my aggravating week.

 To find the missing icons, I had to look carefully at the screen where they normally appear. I found two arrows next to where the icons normally appeared. Low and behold, when I pressed the arrows, the missing icons

cascaded down. To actually solve the problem, I simply put my cursor on the area next to the arrows until it turned into a double-ended arrow. Then I dragged that to the left and my icons appeared and remained on the screen.

Quicken was another disconcerting item. For several days, the text and numbers appeared larger one time and smaller the next. To be honest, I never found the cause, but luckily it all went back to normal and has stayed that way.

 Why in the world would iTunes stop working? I had no explanation, but I did have an easy solution. I simply reinstalled the iTunes program. It was aggravating and a bit time-consuming to have to do so, but after I did, everything went back to normal.

 The most vexing problem was my CD drive. Last time I used it, it worked fine. Now wasn't working. It did not appear in My Computer at all. A trip over to the Device Manager showed the CD drive with a yellow exclamation meaning that it was not working properly, which I already knew. I tried a few things like uninstalling the CD driver and rebooting, but had no success. I knew that this could be a hardware problem. Perhaps the drive itself had stopped working. I also knew, that it could be a software problem. Since the driver and filters from the operating system are used to run the CD drive and other peripherals, I decided to check that out first. I headed over to the Microsoft website where I found a Microsoft tool called "Fix It." I used it to troubleshoot and correct the problem. There are multiple Fix It tools, and the proper one can be a bit hard to find, but Fix It checked out the software, found the problem, and helped me quickly solve the problem at no cost. That sure beat having to purchase and install a new CD drive.

 Well, now everything on my computer is back to normal. At least for the moment. The moral of the story is that, unfortunately, we have to expect glitches when working with computers. The best thing that you can do is to keep your eyes open for possible solutions, learn as much as you can about how your computer works and be bold enough to troubleshoot small problems. I keep my Sherlock Holmes hat ready for use at any time. You may want to do the same.

哈

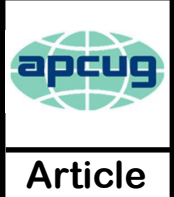

The Internet as an Information Resource

Presented by: Brian Riley, Vice President, Northern Neck Computer User Group, VA March 2014 issue, The Link www.nncug.org geocadjr (at) verizon.net

February NNCUG meeting recap by Anne Moss, **Secretary** 

 Brian started with an overview of the ancient history of software documentation to illustrate the impact of the Internet as an information resource. In real time,  $30+$ years. Software once came with manuals and disks (5- 1/4, 3-1/2). A loose-leaf manual was designed for manual updating. Updating usually was tedious, time consuming, and almost instantly out-of-date. The problem was cost. Updates had to be printed, mailed, and then each manual updated manually. And updates could be out-of-date with the delay in the mailing process. This was costly both to the software vendor and to the company or individual who had to maintain their manuals.

 Onward to Help File Systems. Remember those days? To get somewhere one had to search back and forth through hypertext trying to find an answer to a question. And then the documentation frequently *almost* but *not quite* answered your particular query and you ended up going round and round in circles trying to find a better answer. In addition, you could not update help files that came on disks.

 So how do Help files now work? Click on "HELP" in the menu (or the F1 key), which formerly brought up a standard help format. Clicking F1 in a program brings up Help files that are now located on the Internet. This makes a lot more sense if you think about it. First, there is only one place to update; every user automatically has the latest information. Second, the user does not need to update individual installations and check others to make sure they updated. Third, updates and corrections are pretty much instantaneous. The major anti-virus vendors, Apple, Adobe, Microsoft, etc. now are following this same pattern. That doesn't mean "how to" books are no longer out there. Printed documentation is bought separately, or from third parties.

 What about the tangible effects of the Internet on everyday life? Brian then reviewed changes in everyday life that are the result of information being available through Internet technology. Real Estate has always been

a candidate for a database – Multiple listings actually began in the late 1800's and transactions were standardized in 1999 (RETS) by the National Association of Realtors. Realtors used to maintain paper files, and updated them frequently. This changed with Quick Response (QR) coding, which allowed a publication to show a picture or brief listing, with a QR code beside it, thus allowing the customer to access the data.

 Banking is no longer just transactions by snail mail or in a bank branch. On line banking has grown exponentially in the last decade. How many tellers does it take this day and age to staff a bank branch? Instead customers now use the ATM and pay bills through a secure website. On the other hand who needs an ATM if you don't use cash? Plastic card purchases comprise 66% of all in-person sales, and 31% of those are made with debit cards. Even bill paying can be set up automatically and half of all households have bills paid by automatic deduction from bank accounts.

 Conducting transactions with your stockbroker is no longer by telephone, and choosing the best stockbroker for you is easy with an Internet inquiry and exploration of web sites.

 We have all become used to using the Internet to find stuff, buy stuff, and these days fix stuff. For example, oops I have a broken keyboard. Do I take it to the shop or fix it myself? First, I'll need a replacement keyboard. Using Google, type in "replacement keyboard" and the computer model number. There are references to the part, as well as a YouTube video showing just what to do, and a downloadable manual. Not only is this useful for electronic parts, but ordinary equipment such as a simple three-hole punch can be repaired.

 There are innumerable questions and updates available with the simplest of inquiries. For example, when planning to visit an out-of-town friend, use Google weather, and pick the city or Zip Code. What about next week when I will be traveling, just add a10-day forecast to the inquiry. Then find hotels and restaurants at the destination. Found the type of food you want? Specify if you want it delivered. Whatever the topic, Internet

*(Continued on page 10) Internet*

# CNYPCUG PICNIC MAP

## **Long Branch Park & Willow Bay are located at the north end of Onondaga Lake Park.**

**From I-90 (NYS Thruway)** - Exit 39, take **690 East** to Exit 4 (John Glenn Blvd.), right turn at first traffic light, proceed 1 mile on Long Branch Rd. to Long Branch Park entrance on the left, Willow Bay entrance is on the right.

**From I-81 N.** - Take 690 West to Exit 4 (John Glenn Blvd.), see above.

**From 690 West** - Exit 4 (John Glenn Blvd.), see above.

**From Liverpool** - Route 370W to Long Branch Rd, Long Branch Park is on the right, Willow Bay entrance is on left.

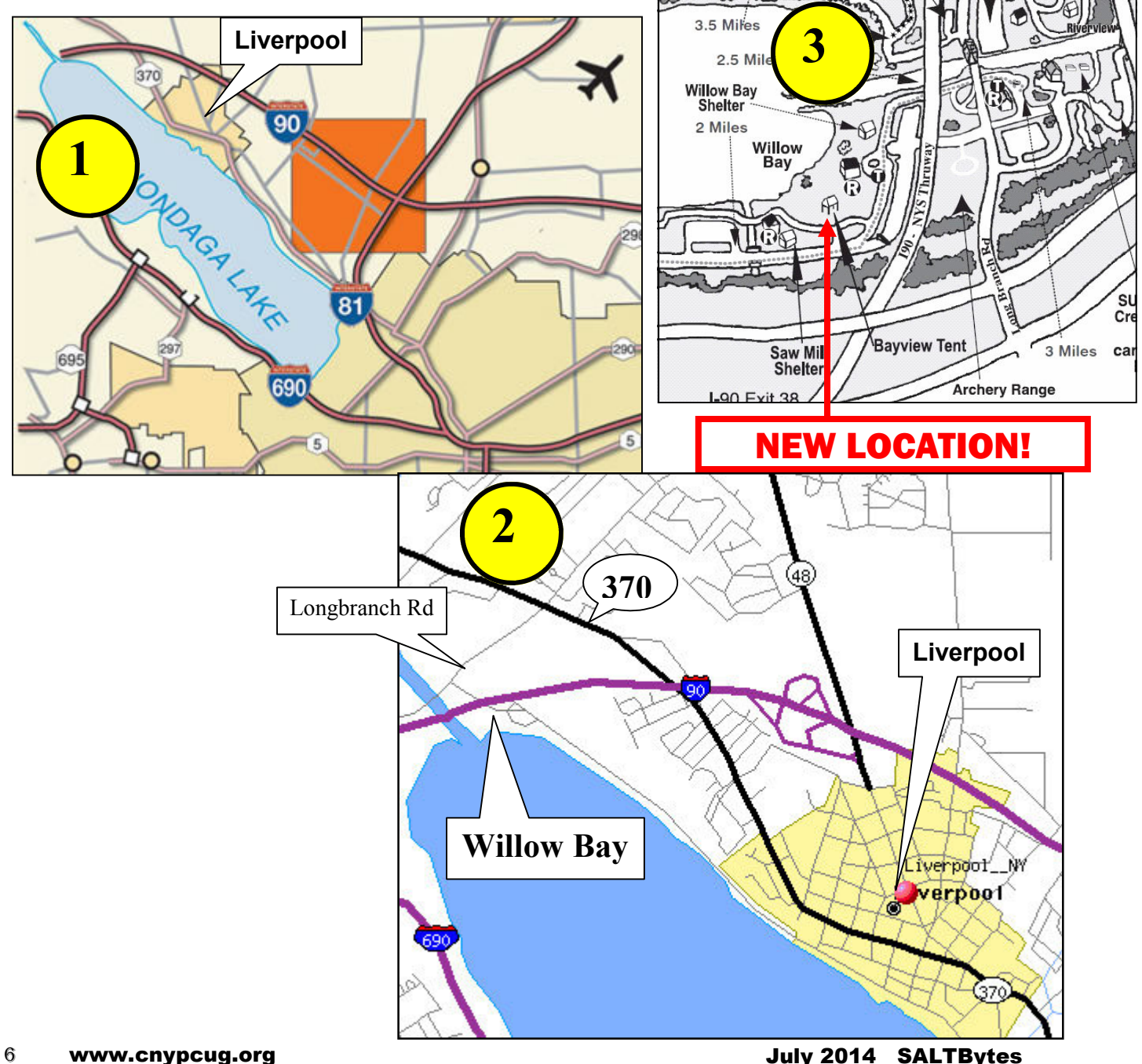

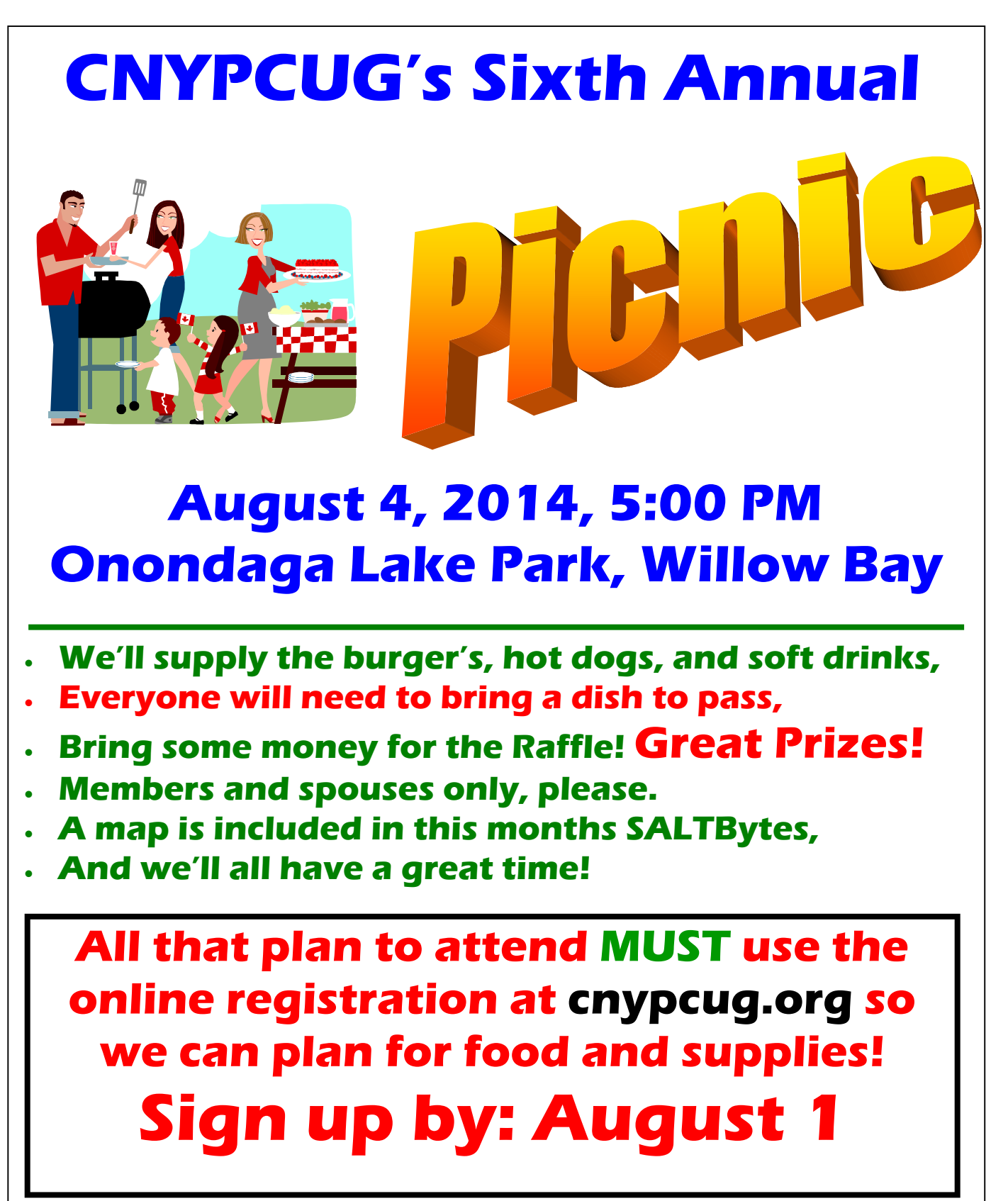

## **Questions? Contact John at president@cnypcug.org**

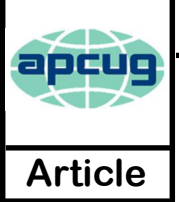

## **Twitter for Seniors**

By Larry McJunkin The Retired Geek Technical Tips for the Non-Tech.- "Over 50" Crowd http://retiredgeek.net/ http://retiredgeek.net/contact-me/

You've never used Twitter. You say you're too old for Twitter…it's only for kids, and you could care less about reading what Lady Gaga had for lunch today. So obviously, Twitter is not for you. Wrong! If these are your thoughts about Twitter, I can say with authority that Twitter is not what you think.

 Twitter does not exist to tell you what a celebrity had for lunch, or what the thoughts are of the singer who was just voted this year's American Idol (though they might tweet this information). Twitter is a handy way to break news, share knowledge, and refer people to longer forms of communication.

 Here's some great examples of how I use Twitter. Where we live, in Tellico Village (a golfing and boating community in East Tennessee), the demographic is very much retired and very much over the age of 60, and some of the most important information we receive each day comes via Twitter. Updates from our three golf courses regarding whether carts are on the path or not; what the flag positions are; are any holes under repair; status of last night's storm damage…and the list goes on. The golf course superintendents post these tweets very early in the morning so the hundreds of golfers here know what to expect as they start their day on the links.

 Twitter is a free social networking and micro-blogging service that enables its users to send and read messages known as tweets. Tweets are text-based posts of up to 140 characters displayed on the author's profile page and delivered to the followers. That's why information on Twitter is short, to the point and effective.

 More than half the people I talk to about Twitter think they have to have a smartphone to use it. Not so! You can access Twitter via Web, Desktop Applications and smartphones. It costs nothing to use and it's just one more social media source, like Facebook, that you won't know how much you needed it until you try it.

 Twitter also has a built-in function for you to befriend and track the messages of other users. This is a simple way for

you connect with like-minded people outside of your usual circle. A Twitter association can be developed into a long term acquaintance (if you desire).

 If you do happen to have some famous folks you like (singers, actors, golfers, etc.), Twitter is a wonderful way to unobtrusively follow what they're up to. One of my personal favorites is Brandt Snedeker, the professional golfer from Nashville. His life is comedy of tweets that make me laugh almost every day. Recently, he's been

> trying to figure out how to win a war with raccoons and his garbage can...and so far the raccoons are winning!

> As an individual, you have a variety of interests that a single newspaper or magazine can't cover. With Twitter you create your own personal newsfeed. You can get small bites information on

local events, celebrities, politicians, hobbies or interests, your favorite news sites, etc. Much like you read a newspaper by scanning the headlines, on Twitter you can see short headlines describing an article and you can decide if you want to click on the link to read the rest of the story.

 News is published on Twitter the instant it happens and if something big happens you'll likely find out when someone you follow tweets about it. In fact, Twitter became more widely known after a user tweeted a link to a picture of the US Airways plane that successfully landed in the Hudson River.

 Unlike traditional media where it is a one-way medium, you can be involved in Twitter. You can re-broadcast (re-tweet) the information you find valuable. You can comment on issues and share your own views (within the 140-character constraint, of course).

 You can quickly and directly contact local politicians, celebrities and other people you don't know. You don't have to find out their address and compose a lengthy message, you can instantly let them know your opinion. These are people you will probably never meet in real life but now you can get daily updates on their lives and their interests.

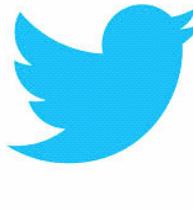

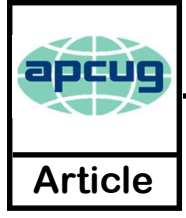

## Now We Have a High Tech Way to Get to Know Your Neighbors

**Sandy Berger**, CompuKISS www.compukiss.com sandy (at) compukiss.com **Article** 

Do you remember when neighbors knew each other and a In the course of going through the more than 200 RSS neighborhood was a tight-woven community? Well, I do and I miss that. So today I'll tell you about a new, high-tech way to get to know your neighbors.

 We don't know our neighbors like we did when I was a kid. We stay inside our air conditioned homes and keep to ourselves. But I don't have installation media for Windows. What if it doesn't have to be that way.

 We can use technology to bring us back to those by-gone days when neighbors joined to form a close-knit community. This can be easily done with a new web service called Nextdoor (www.nextdoor.com). Nextdoor lets neighbors get in touch with each other again. It is a free and private social network for neighborhoods.

 The first member from the neighborhood is called the Founding Member. To use this website, he or she defines the neighborhood boundaries and gives the neighborhood a name, both of which can be edited in the future, if necessary. The Founding Member can then start inviting neighbors to join. Each member must verify their address. A neighbor who is a verified member of that specific Nextdoor neighborhood can vouch for, and invite another neighbor to join. Accepting such an invitation will allow them to join Nextdoor as a verified member. Each neighbor uses their real name and must verify their address in order to join. Not only is your private information never shared, but it is not accessible by search engines.

 Nextdoor launched in 2011 and now has over 12,000 neighborhood groups represented. They have communities in all 50 states. According to its co-founder and CEO, Nirav Tolia, they add about 40 or so neighborhoods each day.

 Nextdoor lets you share useful stuff with the folks in your immediate vicinity. You can use it for stopping burglars and for spreading crime warnings for the area. You can use it to learn about illnesses, deaths, and other times when a neighbor might need a meal, a ride, or just some moral support.

 You can also use Nextdoor for advice about contractors and baby-sitters. You can use it as a mini-Craigs list where you can sell or buy things without dealing with strangers. You can use it to plan a block party or to invite neighbors to an impromptu get together. If your area were to ever encounter a weather-related disaster like a tornado, Nextdoor could be an invaluable asset.

个

Why don't you try it in your neighborhood?

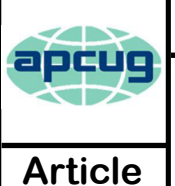

## **Interesting Internet Finds**

**Steve Costello**, President/Editor, Boca Raton Computer Society, Inc., FL February 2014 issue, Boca Bits http://brcs.org editor@brcs.org

feeds, I often run across things that I think might be of interest to other user group members.

The following are some items I found interesting during the month of February 2014.

I need it?

http://askleo.com/i\_dont\_have\_installation\_media\_for windows what if i need it

Leo explains some options for this problem, stressing that you solve the problem before actually needing the media.

Create a List of All Installed Windows Software http://www.ghacks.net/2014/02/06/create-listinstalled-windows-software/

Several methods of listing installed Windows software are given.

Ask HTG: Why is My Download Speed Slower than the Internet I Pay For?

http://www.howtogeek.com/181879/ask-htg-why-is-mydownload-speed-slower-than-the-internet-i-pay-for/ HTG explains why you may think you are getting speeds slower than you are paying for, but are actually within an acceptable range more times than not.

Demystifying the Backup http://askbobrankin.com/demystifying\_the\_backup.html

Are you not backing up because you aren't sure about how backups work? If so, you need to read this post, and start backing up. You never know when your hard drive is going to die, but if you have backups

10 Tips to Work Smart When You Get Hit with a Slow Internet Connection

http://www.makeuseof.com/tag/10-tips-work-smartget-hit-slow-internet-connection/

Do you sometimes end up with a slow internet connection? I know I do. MakeUseOf has some tips to stay productive if that is the case.

Find Out Who Else Has Access to Your PC's Files http://www.techsupportalert.com/content/find-outwho-else-has-access-your-pcs-files.htm This post talks about AccessEnum, a free portable Windows program by SysInternals. It gives a link to get a copy, and an overview of how it works.  $\Box$ 

#### *(Continued from page 5) Internet*

surfing allows the user to learn more than the original question. We really do carry around a mammoth reference library in our smart phones, tablets, etc.

 Taking Classes: Maybe you would like to take a class in something. There are a lot of online accredited colleges. They are usually expensive and require that you complete entrance requirements. There are also a lot of non-accredited classes for a wide variety of subjects and generally they are very cheap. Some of them are offered by established brick and mortar colleges, and some offer feedback from students.

 Udemy is one of many websites offering online courses. It also lists reviews of the courses. Udemy, and similar sites, do frequently offer discounts, some substantial, particularly if you get on their mailing list. Keep in mind that nonaccredited courses will not count towards a degree or be used for a job application.

 Remember: There are thousands of websites. Some are well documented and maintained by professionals and experts. Others are less reliable. So who to trust? As an example, Brian uses Wikipedia and finds it good for information that is non-controversial. For controversial and philosophical subjects, you may want to check with several sources.

Brian concluded by noting that the Internet is more than just iPhones and tablets; it is about information  $\partial$ access!

#### *(Continued from page 8) Twitter*

 Public figures tend to have hundreds of thousands, if not millions of followers and they may not respond to a tweet, but they often do read their (most important) messages because a 140 character tweet is easier to read quickly than a lengthy e-mail. Celebrities usually have an aide sift through tweets and pass on only the ones they think are worth reading.

 You can also use Twitter to quickly inform friends and family about your daily life. You can tweet about things that aren't important enough for an e-mail but something you would mention to your friends if you bumped into them. You can also keep track of what they are up to by following them (if they're on Twitter, of course). You may also connect with other people with similar interests and strike-up an online friendship.

 In any event, much like Facebook or Skype, don't be afraid to give Twitter a try. It's free, nothing tracks you or your actions, and you might just find that it's fun! If it isn't for you…that's what the DELETE key is for.

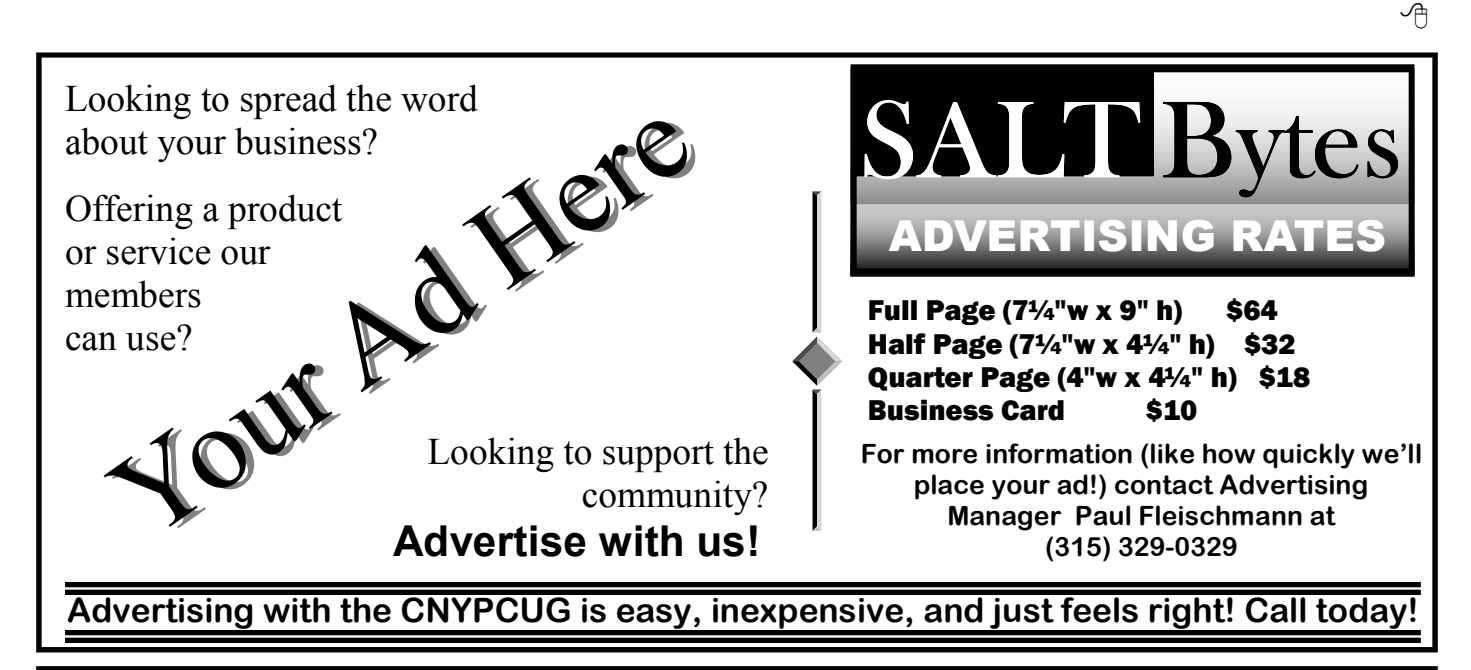

# CNYPCUG Calendar of Classes and Events

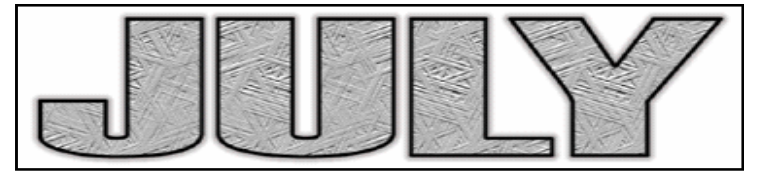

For Info Call 446-3326 Visit the web site at: www.cnypcug.org

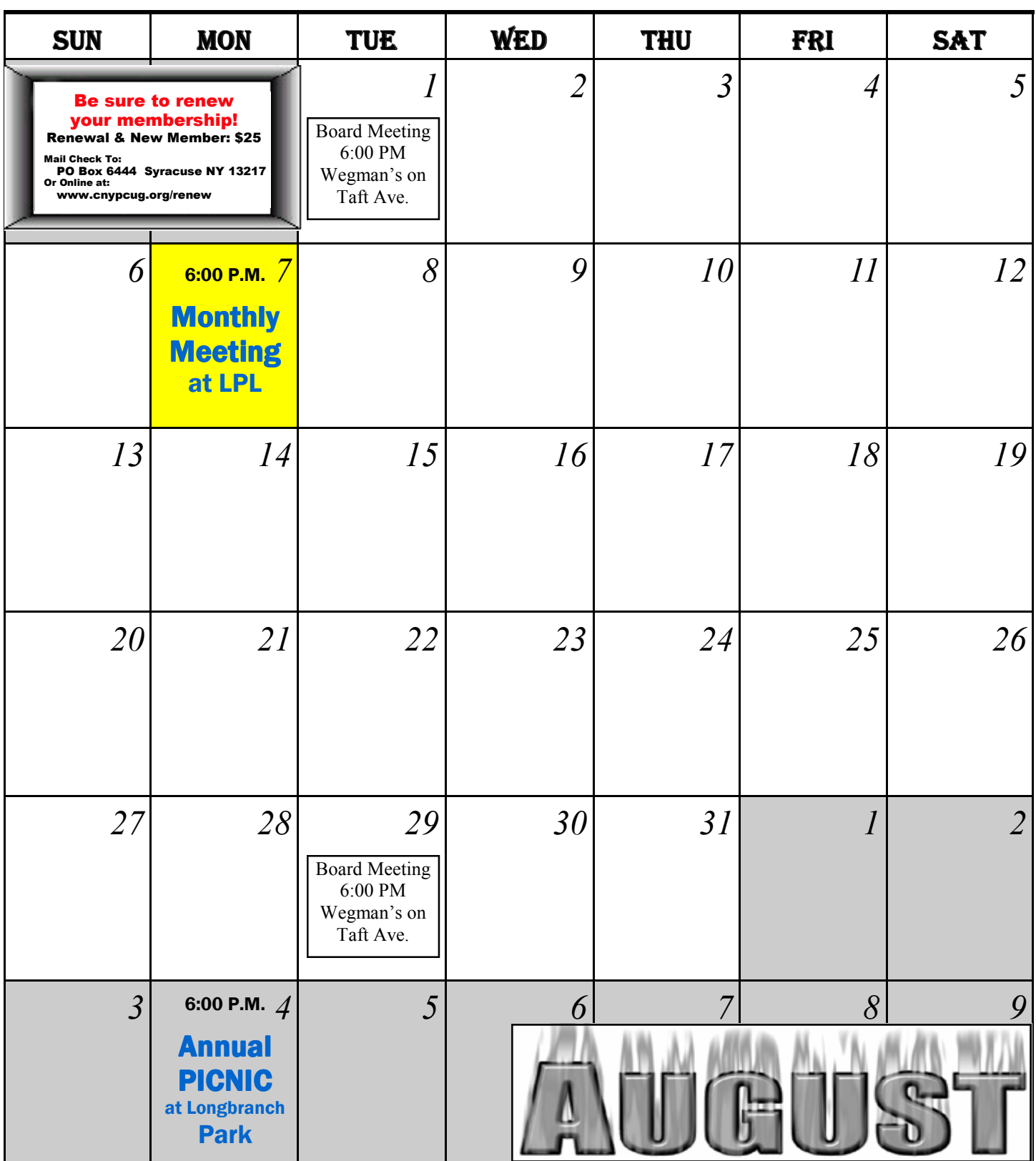

July 2014 SALTBytes www.cnypcug.org 11

**Join Mailing List** email address GO! **Central NY PC Users Group** 

#### Home

**Meeting Sign-up Classes/Workshops Renew Membership Join CNYPCUG Ask Our Expert! General Meetings About CNYPCUG Mailing List Our Newsletter Member Benefits Web Links Shareware CDs Tune-up Clinics Contact CNYPCUG Club Bylaws** 

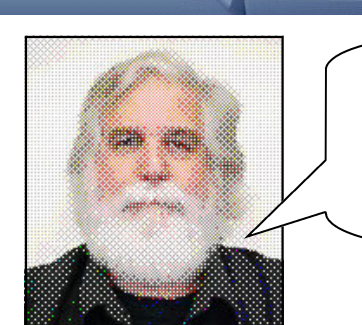

 **John sez: Looks like an extended Q&A for July 7! Join Us!**

## 2014 Meeting Dates

Member Door Prizes & Giveaways every month at meetings

**Our meetings are at Liverpool Public Library Carman Community Room** 

> **Tulip St. & 2nd Street, Liverpool, NY**

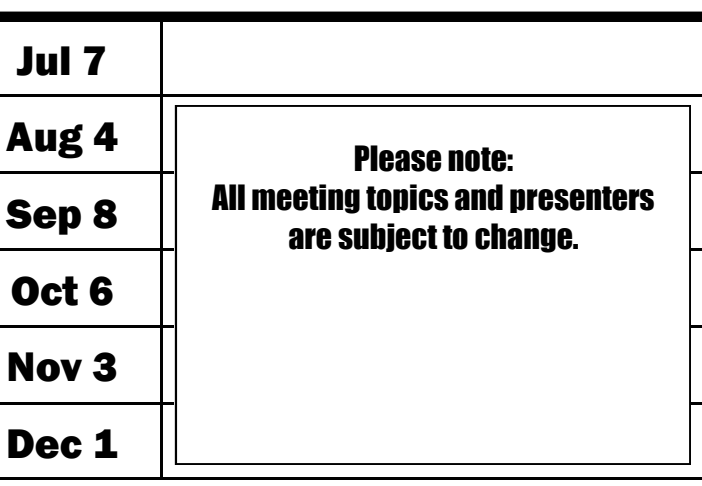

#### **ADDRESS**

**CNYPCUG PO BOX 6444 Syracuse, NY 13217 315-876-9423 www.cnypcug.org** 

## **IMPORTANT NOTICE TO MEMBERS**

#### **Please be aware that we would like you to register for EACH month's meeting!**

**CNYPCUG requests that all members and nonmembers register to attend our monthly meetings at Liverpool Public Library. The registration form is available online at -**

**www.cnypcug.org/reserve.**

## **DOOR PRIZES**

Here's a partial list of some of the items we have lined up for future meetings:

- **Wireless Motion Sensor**
- **Flexible Keyboard**
- **AC/DC Travel Converter**
- **Battery Tester**
- **Sandisk 4 GB Cruzer Flashdrive**
- **DVD Movies**
- **Digital Camera Essential kit**
- **Sandisk 8 GB Micro SDHC Card**
- **Kaspersky Anti-Virus**

And many more valuable prize items!